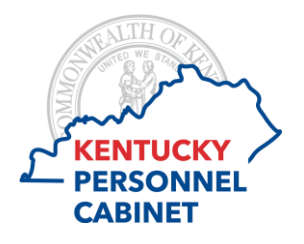

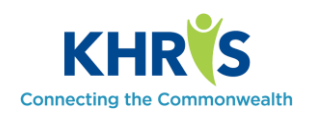

**Time Approval:** Access this tool through the KHRIS Self-Service Center.

As a manager using KHRIS Time Recording, you will have a time approver security role. This role gives you access to the Time Approval tab.

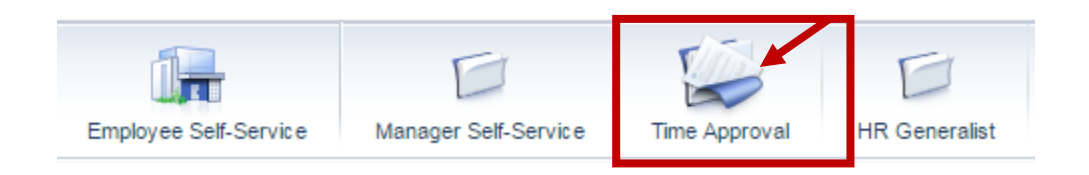

The Time Approval screen contains four sections.

The Time Approval section will display a list of your employees and the working time they have recorded. A separate line is displayed for each employee per week. Employees can have multiple lines for approval.

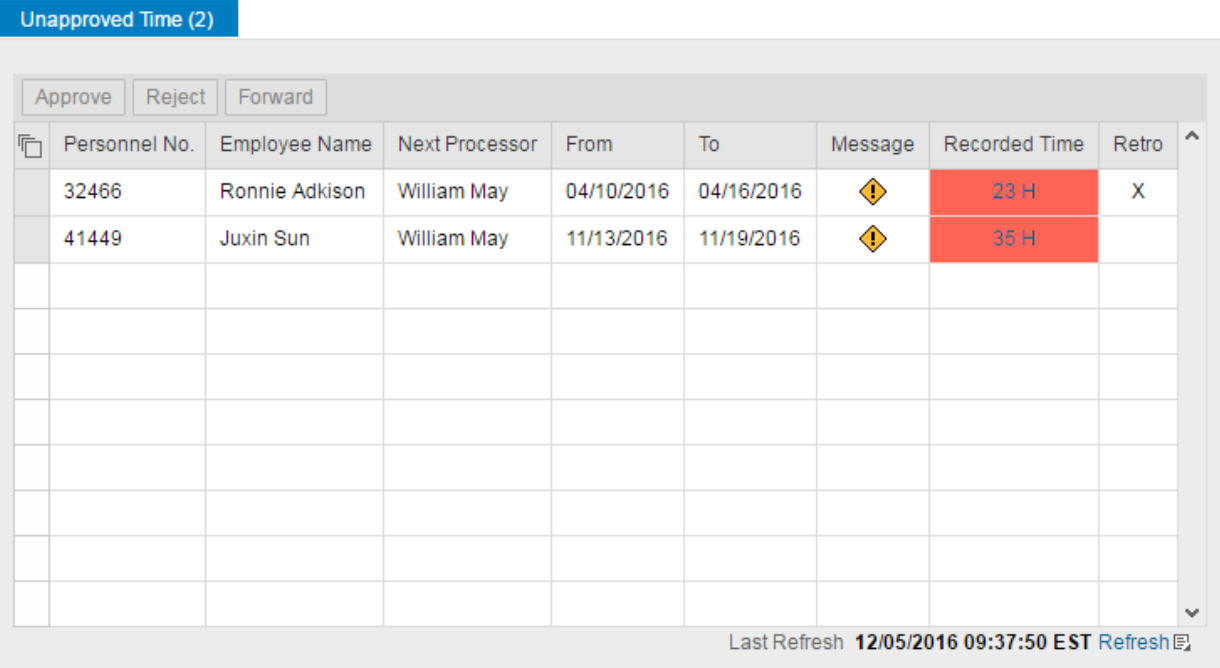

Managers can only approve attendance hours after the date is reached.

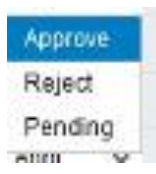

Leave can be approved in the current or future period four (4) weeks in advance.

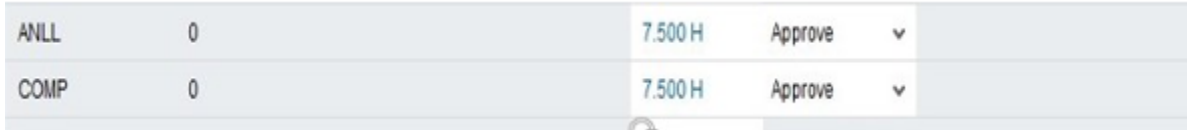

A manager can approve any entry created by the employee. Each entry has three options; Approve, Reject or Pending. If you have an entry you want to leave in a pending status for you or another supervisor to review further, you can select the Pending option. Everything else marked as Approved, will be approved and the Pending option will remain on the list.

If you reject an employee's time, you need to provide a rejection reason.

Incorrect cost overrides **Unapproved OT recorded** Absence missing approval **Need documentation Insufficient staffing for Absence Insufficient Leave Balance** Other Less than daily schedule reported Wrong Abs/Att code used Leave taken but not reflected Hours worked but not reflected

The employee will receive an email and must correct and resubmit the time rejected for approval. Below is an example of the email.

Dear employee,

The data record of 10/02/2015 for personnel no. ###### with 7.500 H was rejected by the superior. Reason: Insufficient Balance

Regards,